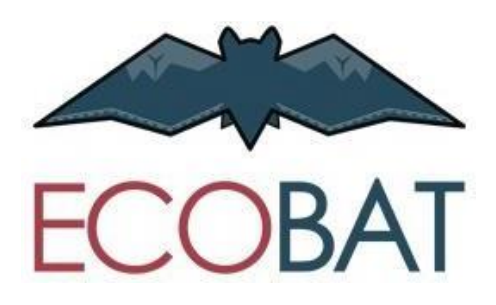

# **Ecobat Help Guide**

Thank you for your interest in using Ecobat. We are very excited to bring you the new and improved Ecobat app and we hope that you will enjoy using it whether you are a previous Ecobat user or brand new to the Ecostat tools!

Even if you have used Ecobat before it will help to read this document so you are aware of any changes to how the app works and know what to expect. The apps on [www.ecobat.org.uk](http://www.ecobat.org.uk/) will remain live during this transition period so you are still welcome to run reports from this site while we transition over.

If you have any problems or questions about the app, please contact Mammal Society Data & Information Officer Charlie on [info@themammalsociety.org](mailto:info@themammalsociety.org) We would also love to hear your feedback so we can keep improving Ecobat so please do let us know your thoughts.

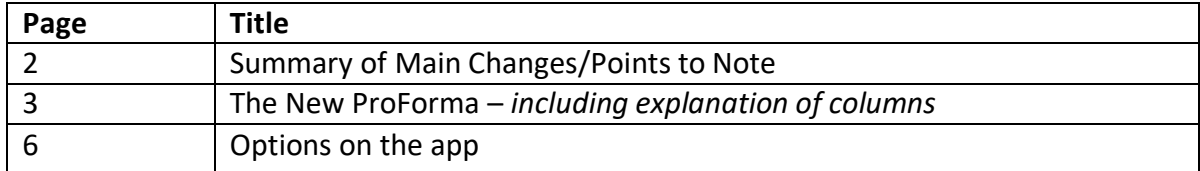

# **Summary of Main Changes/Points to Note**

- The new Ecobat app is for **Within Night** data, if you require the **Per Night** app, please continue to use the one found on [www.ecobat.org.uk](http://www.ecobat.org.uk/)
- Although very similar, some things about the proforma have changed and you will need to download a new proforma from the website [www.mammal.org.uk/ecobat](http://www.mammal.org.uk/ecobat)
- There is no longer a download.csv stage! You will upload your proforma and your report will come straight back out, there are no other steps
- Because the app now has more processes to run, it can take a bit longer to generate your report so please be patient. It should still take no more than 5 or 10 minutes maximum.
- A number of users will be aware that there were some issues with the way the old Ecobat app summed genus level passes. This has now been fixed in the new app however in order to keep your data compared with data that has been treated the same, genus level records have not been included in the current database and so to begin with genus level records will not appear in your report. However, please continue to submit your genus level passes, as genus level records are added to the database, Ecobat will be able to automatically start including them in the report.

### **The New ProForma –** *and an explanation of the columns*

Former users of Ecobat will recognise the look of the proforma, it is much the same as the previous one. However, there are a few new columns so pleasemake sure you download and use the new proforma.

To distinguish from the old proforma, the colours used for columns have been changed from shades of green to yellow so you will know immediately which you have opened. The new proforma will also be named **"Ecobat.2\_ProForma\_WN."**

#### **Using the Proforma**

**Step 1:** Download the new Ecobat.2\_ProForma\_WN file from [www.mammal.org.uk/ecobat](http://www.mammal.org.uk/ecobat) **Step 2:** Fill out the form, dark yellow columns are compulsory while light yellow are optional, some of the options will include a dropdown where you will need to select the exact option listed. You can hover over column headers for an explanation on why each is asked for

**Step 3:** Save the proforma as a **.csv** file

### **Compulsory Fields**

*Name of User:* This is needed so Ecobat can identify which records are yours, for example, in the event that you've uploaded duplicate data that you need to remove, or where a recorded species is out of its usual range and a verifier may want to ask more about it for verification purposes.

*Contact Email of User:* Providing a way to contact you in the event of one of the reasons mentioned in the Name of User explanation above.

*Site name:* Having the site name provides us with a way to cross check latitude and longitude locations so we can make sure we have the correct information on the database.

*Detector identity:* This is a unique identifier for each detector in a different place on your survey site. The shorter the name, the cleaner it will look in your report.

*County, Region and Country:* These three columns are all new to the app. You will see on the app that geographic filtering is now done on a County, Region or Country basis. We hope this will be a more preferable way to compare your records to others in your area. These fields have dropdown selections so you can select the locations that best apply to you, to compare with those areas. Region and Country columns are based on the Met Office Climate Regions, and these webpages can be found below:

Region Level: [https://www.metoffice.gov.uk/research/climate/maps-and](https://www.metoffice.gov.uk/research/climate/maps-and-data/about/districts-map)[data/about/districts-map](https://www.metoffice.gov.uk/research/climate/maps-and-data/about/districts-map)

Country Level: [https://www.metoffice.gov.uk/research/climate/maps-and](https://www.metoffice.gov.uk/research/climate/maps-and-data/about/regions-map)[data/about/regions-map](https://www.metoffice.gov.uk/research/climate/maps-and-data/about/regions-map)

You must select regions outlined in the proforma because they match up with data already in the database. If your entry is written differently then the app will not pick up records already in the database to compare. Please also note that while the app is new, you may need to widen your geographic range to increase the reference range of your data.

*Lat:* The latitude at which your static detector was placed. Please write this in decimal degrees format e.g. the latitude of the London Eye is: 51.503280.

*Lon:* The longitude at which your static detector was placed. Please write this in decimal degrees format e.g. the longitude of the London Eye is: -0.11968732.

#### *Date start:* The date written as dd/mm/yyyy

*Pass Time:* The time at which the pass was detected written as hh/mm/ss

*Species/Taxa taxon list:* Where calls have been identified to species level then give the latin name. Alternatively, use the genera if calls are only identified to this level. Where calls cannot be separated between acoustically similar groups (i.e. between *Nyctalus* and *Serotines*) then use Nyctaloid. Please note that due to an issue with the way the previous Ecobat app summed genus level data, the new app does not currently have genus-level data in the algorithms. Please still upload any genus level records you have. They will not appear in your report if there is no relevant data however your data will be uploaded to the database and then future reports **will** include genus level again. The old app is still available for anyone requiring analysis on genus level records if they are not appearing in your new app report.

*Number of bats:* The number of bats of this species identifiable at the same pass period (often this is 1). When uploading your data, if you receive an error for this column, please make sure it is formatted as a Number with 0 decimal places.

*Sensitivity:* Confidentiality of the dataset. If you select Public, you can specify when from in the following question. You can also select Do Not Publish. If you select Public then you are saying that you are happy for us to pass your records on to the Biological Records Centre and National Biodiversity Network. If you select Do Not Publish, your records will be saved to the database in order to better inform future reports but they will be 'locked' and will not be passed on, nor will they be visible to anyone other than Mammal Society database managers and analysts. **Records will NOT be shared at resolutions lower than 2 km due to the sensitivity of bat species.**

*When can your data be made public***:** If you selected Public for Sensitivity, specify from when your data can be passed to the Biological Records Centre. If you selected Do Not Publish in the previous column, please do so again.

*Pass Definition:* Method used to identify a pass gap.

*Detector Make:* The make of detector used in the survey.

*Detector Model:* The model of the detector used in the survey.

### **Optional Fields**

*Detector height m:* The height of the detector used in the survey in metres

*Roost within 25 m:* Is the detector placed in close proximity (<25 m) of a known roost. This should be marked as a 'Yes' for species known to use the roost, otherwise mark as 'No'. Please leave blank if it is unknown whether a roost is within 25 m.

*Activity elevated by roost:* Detector placed in proximity of known roost (25 m to 100 m). This should be answered as 'Yes' for species known to use the roost, otherwise mark as 'No.' Please leave blank if it's unknown if a roost is located  $25 - 100$  m from the roost.

*Linear feature adjacent:* The presence of a linear feature alongside the bat detector. Please select from the dropdown options.

*Linear feature 25 m:* Any major linear features within 25 m of the location of the bat detector.

*Anthropogenic feature adjacent:* The presence of an anthropogenic feature alongside the bat detector.

*Anthropogenic feature 25 m:* The presence of an anthropogenic feature within 25 m of the bat detector.

**Temperature C:** Temperature at sunset in degrees Celsius. Please write as an integer, do not include decimals.

*Rainfall:* Rainfall intensity at sunset.

*Wind speed mph:* Wind speed at sunset in miles per house. As with temperature, please write as an integer and do not include decimals.

*Method of classification:* Select the method of species identification from the dropdown menu

*Analysis software used:* Enter the software used to analyse sound data and identify bats

*Notes:* Any additional information considered important e.g. details concerning features of the bat detector used such as microphone type, angle of detector etc. or linear or anthropogenic features not on the list.

# **Options on the app**

As with the proforma, the app looks very similar to the usual Ecobat. There is still a Browse button to select your .csv file from and a place to insert an author and site name if you'd like them to appear on your report but there are now three new dropdown selections. These will initially say 'Please Select' – you must specify an option for the app to run.

**Geographic Filter:** Pick whether you would like your data to be compared to 'All Data' which is everything in the database, or just data that is from the same County, Region or Country that you have specified in your proforma.

**Time Filter:** Pick whether you would like to add a time filer. If you select 'All Data' then your records will be compared to all the records in the database (or all the ones in your geographic filter). In the select '+/- from survey start date' the database will only compare your records to data that was recorded in the same month as your earliest start date, or records from the month directly before or after your earliest survey start date. So, if you're earliest start day was in May, your data will be compared to records from April, May and June.

**Save:** This is an exciting new feature of the app that will hopefully reduce the need for duplicated date to be removed. This option allows you to select whether your proforma data is saved to the database. The options are:

"New records, save to database" - this is for when you have not uploaded your data before, it is new. Then it can be saved to the database and improve future Ecobat reports.

"Already uploaded new record, do NOT save to database" – this is great for if you have, for example, selected to assess your data based on records in the same County, but then see that your reference range is low and would like to widen your search. You could upload the same proforma, select Region this time, and then select this do NOT save option, to run a second report on the same data but not duplicate records. This could also be for if you want to break up or combine proformas to have reports on different data.

If you do accidentally upload the same data twice, please email Charlie on [info@themammalsociety.org](mailto:info@themammalsociety.org) letting her know what your name and email were on your proforma and also what time you uploaded your data (there will be a Timestamp at the top of your report so you know what the time of upload is on your data).